# **Sun Java Enterprise System 5 Update 1版本說明**

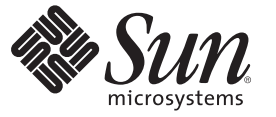

Sun Microsystems, Inc. 4150 Network Circle Santa Clara, CA 95054 U.S.A.

文件號碼:820–2943 2008 年 1 月

Copyright 2007 Sun Microsystems, Inc. 4150 Network Circle, Santa Clara, CA 95054 U.S.A. 版權所有。

Sun Microsystems, Inc. 對於本文件所述產品中涉及的技術擁有智慧財產權。需特別指出的是,這些智慧財產權可能包含一項或多項美國專利,或在美 國與其他國家/地區擁有的一項或多項申請中專利,但並不以此為限。

美國政府權利 – 商業軟體。政府使用者均應遵守 Sun Microsystems, Inc. 的標準授權合約和 FAR 及其增補文件中的適用條款。

本發行物可能包含由協力廠商開發的材料。

本產品中的某些部分可能源自加州大學授權的 Berkeley BSD 系統的開發成果。UNIX 是在美國及其他國家/地區的註冊商標,已獲得 X/Open Company, Ltd. 專屬授權。

Sun、Sun Microsystems、Sun 標誌、Solaris 標誌、Java 咖啡杯標誌、docs.sun.com、 Java 與 Solaris 是 Sun Microsystems, Inc. 在美國及其他國家/地區的商 標或註冊商標。所有 SPARC 商標都是 SPARC International, Inc. 在美國及其他國家/地區的商標或註冊商標,經授權後使用。凡具有 SPARC 商標的產品 都是採用 Sun Microsystems, Inc. 所開發的架構。

OPEN LOOK 與 Sun<sup>TM</sup> Graphical User Interface (Sun 圖形化使用者介面) 都是由 Sun Microsystems,Inc. 為其使用者與授權者所開發的技術。Sun 感謝 Xerox<br>公司在研究和開發視覺化或圖形化使用者介面之概念上,為電腦工業所做的開拓性貢獻。Sun 已向 Xerox 公司取得 Xerox 圖形化使用者介面之非獨占<br>性授權,該授權亦適用於使用 OPEN LOOK GUI 並遵

本出版品所涵蓋的產品和包含的資訊受到美國出口控制法規的控制,並可能受到其他國家/地區進出口法規的制約。嚴禁核子武器、飛彈、生化武器<br>或海上核動力裝備等最終用途或一般使用者直接或間接使用本產品。嚴禁向受到美國禁運的國家/地區或美國出口除外清單 (包括但不僅限於被拒人清<br>單和特別指定的國家/地區清單) 上標識的實體出口或再出口本產品。

本文件以其「原狀」提供,對任何明示或暗示的條件、陳述或擔保,包括對適銷性、特殊用途的適用性或非侵權性的暗示保證,均不承擔任何責任, **除非此免責聲明的適用範圍在法律上無效。**

# Sun Java Enterprise System 5 Update 1**版本說 明**

此版本說明文件包含有關 Sun JavaTM Enterprise System (Java ES) 5 Update 1 的重要資訊。 開始使用 Iava ES 之前,請先閱讀本文件,以增進您的整體安裝、升級與作業體驗。本 文件會隨時根據需要進行更新,以描述新出現的問題。若要了解這些更新,請參[閱第](#page-3-0) 4

頁的「修訂歷程」。可在 Java ES 5 Update 1 文件集中找到本文件的最新版本,網址 為 <http://docs.sun.com/coll/1286.3> 與 <http://docs.sun.com/coll/1412.3>。

這是 Java ES 的第一個更新發行版本。在 Java ES 5 上, Sun 為 Java ES 創立了一種新的發 行模式,藉此提供了重大發行版本、次要發行版本以及更新發行版本。更新發行版本 (如 Java ES 5 Update 1) 側重於提供錯誤修復以及有限的一組功能增強,以使大多數現有 使用者都能快速採用該發行版本。除了極少數例外情況,更新發行版本與上一發行版 本 100% 向下相容。

由於更新發行版本旨在快速採用,所以它們使用了與重大及次要發行版本不同的傳送 機制。如需有關 Java ES 5 Update 1 之傳送機制的資訊,請參閱第 5 [頁的 「取得](#page-4-0) Java [Enterprise System 5 Update 1](#page-4-0) 軟體」。

**涵蓋的平台:**本文件涵蓋用於下列平台的 Java ES:

- 用於 SPARC™、x86 及 x64 平台的 Solaris 10
- 用於 SPARC 及 x86 平台的 Solaris 9
- 用於 x86 及 x64 平台的 Red Hat Enterprise Linux 4 (AS 和 ES)
- 用於 x86 及 x64 平台的 Red Hat Enterprise Linux 3 (AS 和 ES)
- 用於 PA-RISC 2.0 平台的 HP-UX 11iv1
- Microsoft Windows 2000 Advanced Server SP4
- Microsoft Windows XP SP2
- Microsoft Windows 2003 Enterprise Server SP1 (32 位元及 64 位元)

如需有關平台的詳細資訊,請參閱第 8 [頁的 「平台需求和問題」。](#page-7-0)

涵**蓋的元件**:本文件涵蓋隨 Java ES 安裝程式一起分發且由它安裝的 Java ES 元件,包括 過去由較早版本的 Java ES 安裝程式所安裝而現在透過套用 Java ES 彙整修補程式叢集或 具有 java\_es-5 關鍵字的個別修補程序來維護的元件。其中未提供有關以其他方式分發 和安裝之 Java ES 元件的資訊。

<span id="page-3-0"></span>**涵蓋的主題:**本文件主要涵蓋下列主題:

- Java ES 的一般平台需求和問題
- Java ES 的一般相容性問題
- Java ES、安裝程式和解除安裝程式以及隨安裝程式和解除安裝程式分發的 Java ES 元 件的安裝、升級與解除安裝問題,其中,對於 Java ES,這些問題為一般性問題。

由於此版本說明文件並未涵蓋與元件使用各個方面相關的問題,因此您還應閱讀所要 使用的 Java ES 元件之元件版本說明。如需可用元件版本說明的清單,請參閱第 4 頁 的 「元件版本說明」。

如需有關 Java ES 5 Update 1 中新增功能的資訊,請參閱Sun Java Enterprise System 5 Update 1 What's New。

# **修訂歷程**

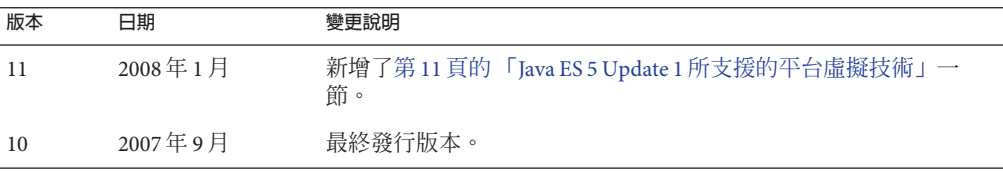

# **元件版本說明**

所有的元件特定資訊均會在各自的元件版本說明中進行介紹。可在 <http://docs.sun.com/coll/1315.3> 與 <http://docs.sun.com/coll/1426.3> 上找到下列元 件版本說明。

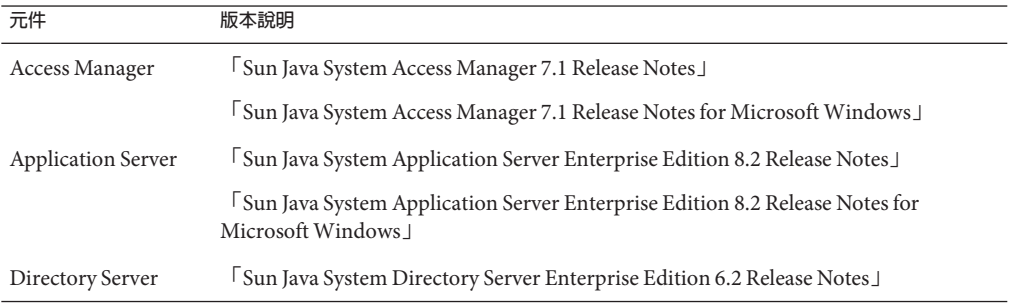

<span id="page-4-0"></span>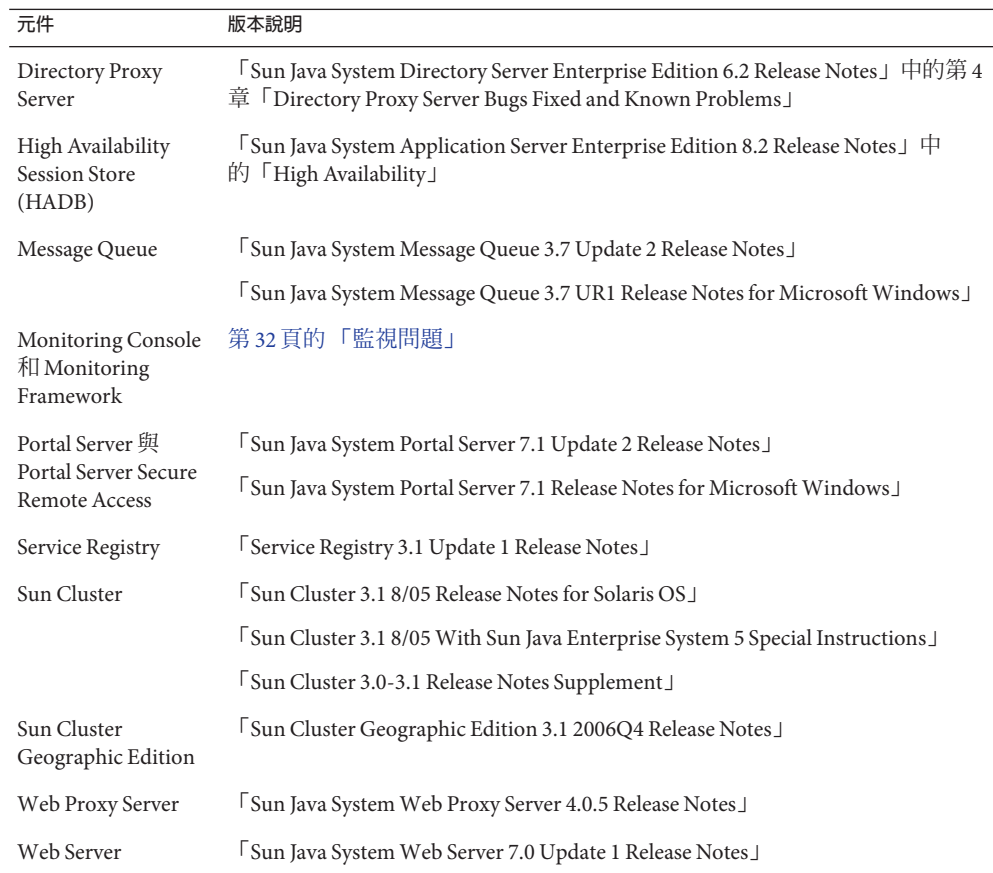

# **取得Java Enterprise System 5 Update 1軟體**

Java Enterprise System 5 Update 1 軟體以多種方式提供:

- 做為下載,其中包含所有軟體元件的完整安裝程式版本。
- 做爲 SunSolve 上的修補程式叢集,其中包含將所有 Java ES 5 元件提升到其 Java ES 5 Update 1 層級所需的修補程式彙整。
- 做為 SunSolve 上的個別修補程式, 以關鍵字 java\_es-5 來識別。

上述各種取得軟體的方式並非在所有支援的平台上都可行。請使用下列資訊,根據您 的作業系統和已安裝的 Java ES 版本 (如果有) 來決定取得 Java ES 5 Update 1 軟體的最佳 方式。

■ Solaris 9 和 10

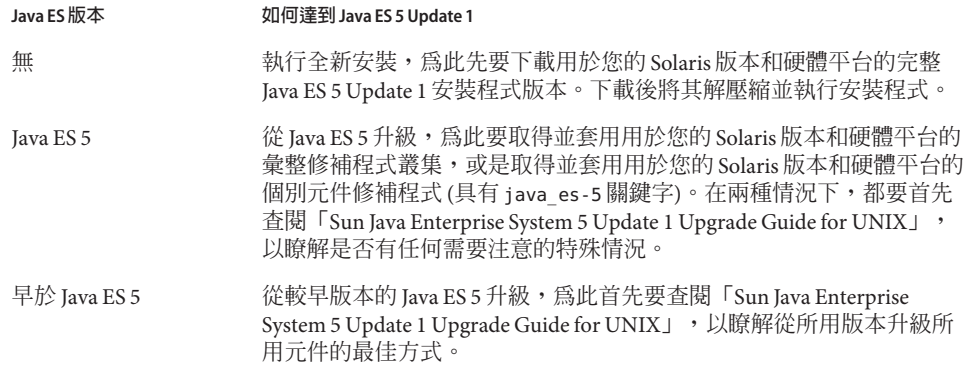

#### ■ Red Hat Enterprise Linux 3 和 4

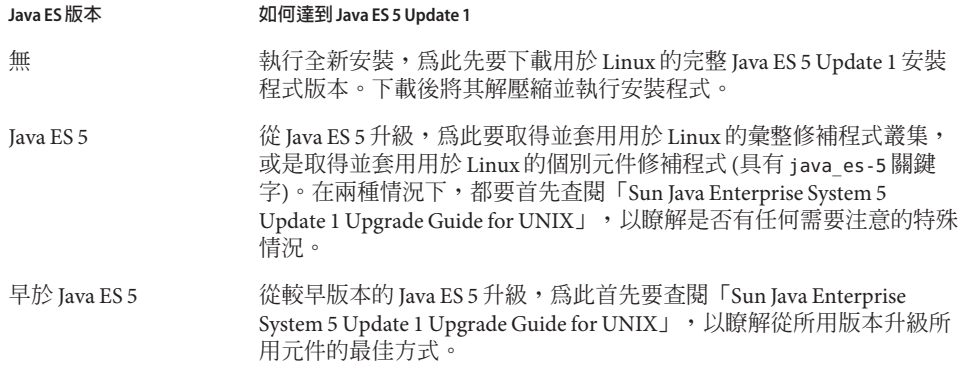

#### ■ HP-UX 11i v1

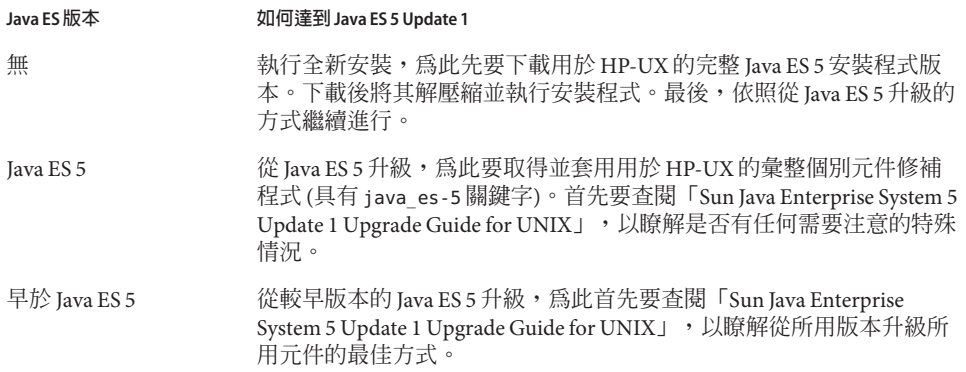

■ Microsoft Windows (所有版本)

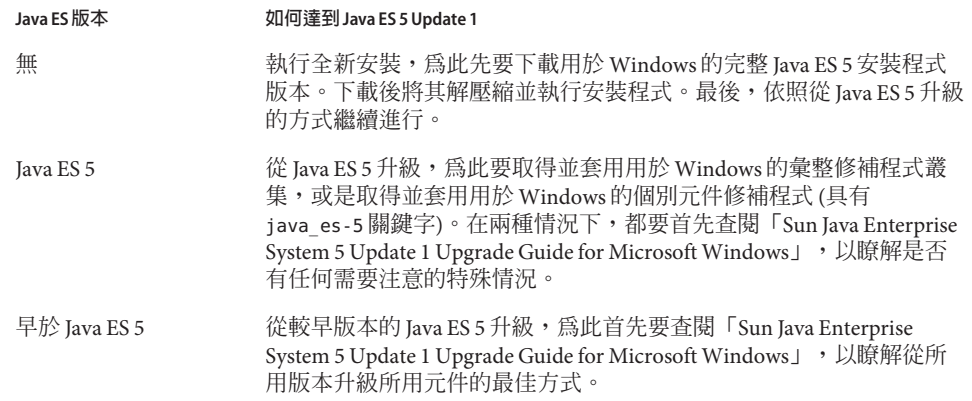

# **不再使用和移除的功能**

下列公告適用於未來版本的 Java ES。

- 在 Java ES 的下個重大發行版本中可能會移除對 I2SE 1.4 的支援。
- 在 Java ES 的下個重大發行版本中可能會移除對 Red Hat Linux 3 的支援。
- 在 Java ES 的下個重大發行版本中可能會移除對 Microsoft Windows 2000 的支援。
- 在未來的 Java ES 發行版本中可能會移除 Service Registry。
- 在未來的 Java ES 發行版本中可能會移除 Service Registry 的 Portal Server 支援。
- 在未來的 Java ES 發行版本中可能會以 NetBeans 替代 Sun Java Studio Enterprise 和 Sun Java Studio Creator。

# **此版本所解決的問題**

下表列出了「Java ES 5 版本說明」中報告的分發、安裝和解除安裝問題,這些問題在 Java Enterprise System 5 Update 1 中已得到解決。如需有關過去元件版本說明中所報告問 題之狀態的資訊,請參閱元件目前版本的版本說明。

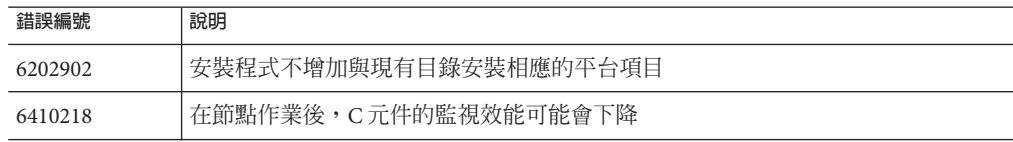

<span id="page-7-0"></span>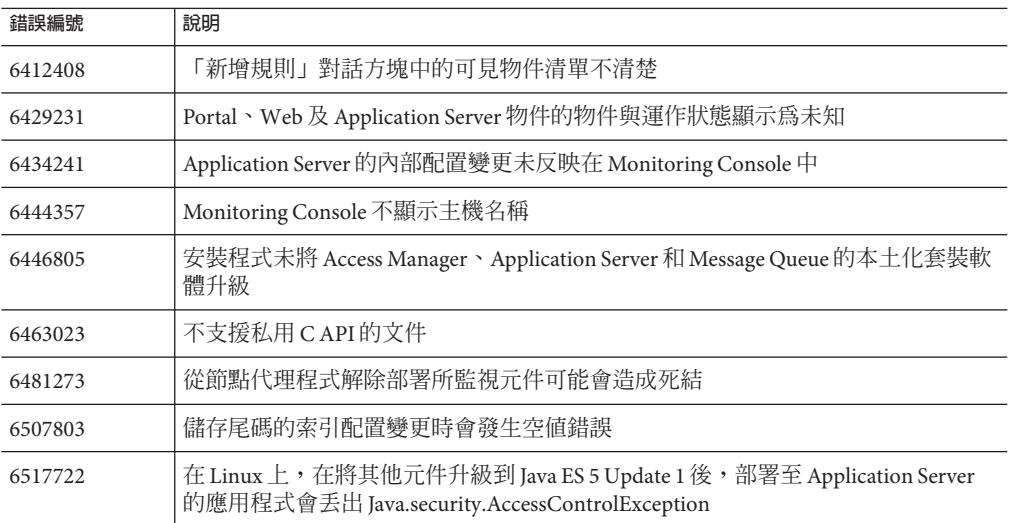

# **平台需求和問題**

# **作業系統的硬體需求**

安裝和使用 Java ES 5 Update 1 所需的磁碟空間和 RAM 變化範圍很大,具體取決於您要 在系統上安裝的元件。在單一系統上安裝所有元件時,建議至少要滿足下列各值。若 要取得更精確的值,請將您要在系統上安裝之元件的版本說明中的值加在一起。

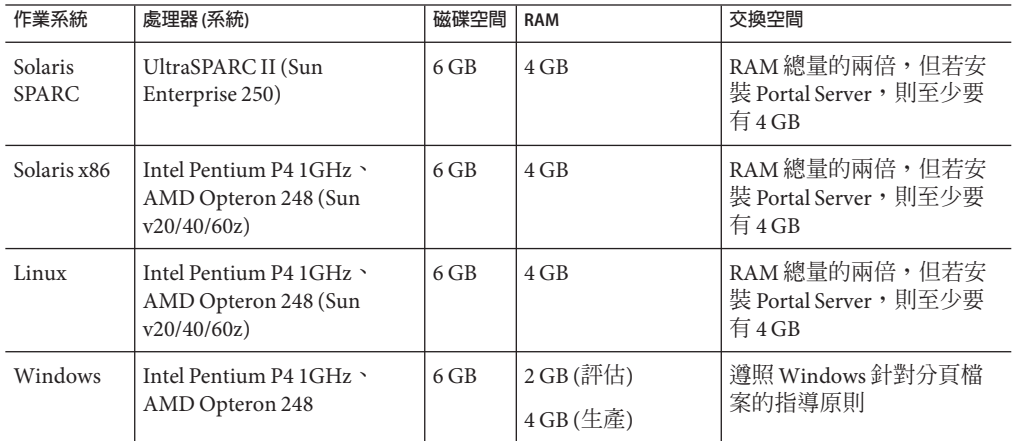

# **Solaris需求和問題**

## **建議的Solaris更新層級**

雖然在 SPARC 和 x86 平台上所有版本的 Solaris 9 和 Solaris 10 都支援 Java ES 5 Update 1, 但 Sun 建議您使用下列更新:

- Solaris 9: Update 7 (9/04) 或更新版本
- Solaris 10 SPARC:Update 1 (1/06) 或更新版本
- Solaris 10 x86: Update 2 (6/06) 或更新版本

## **支援的Solaris軟體群組**

Java ES 可在使用下列 Solaris 軟體群組安裝的 Solaris 系統上執行:

- SUNWCXall 整個 Solaris 軟體群組加上 OEM 支援
- SUNWCall 整個 Solaris 軟體群組
- SUNWCprog 開發者 Solaris 軟體群組

## **Solaris 10上的最小化安裝(**6331921**)**

倘若您未安裝 Sun Cluster 或 Sun Cluster Geographic Edition, Java ES 亦可在使用 SUNWCreq (核心系統 Solaris 軟體群組) 或 SUNWCuser (一般使用者 Solaris 軟體群組) 安裝的 最小化 Solaris 10 系統上執行。

若要在安裝了 SUNWCreq 的 Solaris 10 系統上安裝 Java ES 5 Update 1, 請增加這些套裝軟 體:

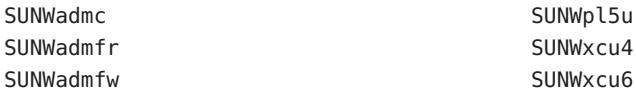

如果您要使用圖形化 (GUI) 安裝程式,亦請增加這些套裝軟體:

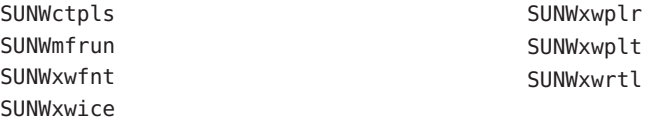

請注意,為了滿足相依性需求,您必須先於 SUNWxwplr 增加 SUNWxwplt。

**備註 –** Java ES 已在以上所列的兩種 Solaris 10 最小化安裝中進行了測試。但是,Java ES 元件的某些功能可能需要額外的套裝軟體才能使用。

## **必要的Solaris修補程式叢集**

許多 Java ES 元件需有特定的 Solaris 修補程式才能正常運作。安裝程式會根據您選擇安 裝的元件檢查是否有這些修補程式,並報告您需要增加之任何修補程式的清單。如果 要進行升級或是想要在執行安裝程式之前準備好系統,您可以下載並套用修補程式叢 集,其中包含執行所有 Java ES 元件所需的所有作業系統修補程式。若要取得這些修補 程式叢集中的一個:

- 1. 連線至 <http://sunsolve.sun.com>。
- 2. 按一下 [修補程式與升級程式] (Patches and Updates)。
- 3. 按一下 [建議的修補程式叢集] (Recommended Patch Clusters)。
- 4. 找到開頭為「Java ES Required OS」且適用於您 OS 版本的修補程式叢集,並下載該 修補程式叢集。

請注意,這些修補程式叢集可能包含 Solaris 核心修補程式。因此,請確定您:

- 詳讀修補程式叢集的讀我檔案。此外,也請閱讀叢集中每個修補程式的讀我檔案, 尤其是核心修補程式的讀我檔案。
- 在單一使用者模式中安裝修補程式叢集,並在安裝後執行重新配置重新開機 (boot -r)。如果有部份修補程式無法安裝,並報告 [呼叫額外的修補程式指令前需要重新 配置重新開機] (reconfigure reboot is needed before invoking additional patch commands),您必須在重新開機後再次安裝該叢集。

亦請注意,Java ES 所需的大部份 OS 修補程式已包含在最近的 Solaris 更新中。因此,如 果您執行的是最近的 Solaris 更新,可以執行 Java ES 安裝程式,以探索一些您必須套用 的修補程式並進行下載,而不必下載整個修補程式叢集。

## **Linux需求和問題**

### **支援的Linux版本**

Java ES 5 Update 1 支援用於 x86 及 x64 平台的 Red Hat Enterprise Linux 3 (Advanced Server 和 Enterprise Server)、用於 x86 及 x64 平台的 Red Hat Enterprise Linux 4 (Advanced Server 和 Enterprise Server),以及對這些版本的所有更新。

Sun 建議您使用 Red Hat Enterprise Linux 4 的最新更新。

## **在用於x86的Red Hat Linux 3 update 8 (AS和ES)上,**root**不是有效 的使用者(**6460658**)**

在執行 Red Hat Enterprise Linux 3 update 8 的 x86 系統上安裝 Java ES 5 Update 1 時,無法 辨識「root」系統使用者。

**解決方案**:安裝 Java ES 之前,先安裝 Red Hat 站點上最新的 coreutils-4.5.3-28.4.i386.rpm 和 coreutils-4.5.3-28.4.x86  $64.$ rpm。

# <span id="page-10-0"></span>**HP-UX需求和問題**

## **支援的HP-UX版本**

在 PA-RISC 2.0 平台上, Java ES 5 Update 1 支援 HP-UX 11i v1 (uname 指令會顯示 11.11)。

## **必要的HP-UX升級和修補程式**

在 HP-UX 上安裝、配置和執行 Java ES 元件前,您必須先安裝某些軟體更新和修補程 式。這些更新包括:

- Transport Optional Upgrade Release (TOUR) 3.1
- GOLDQPK11i(B.11.11.0509.429) Sept 2005 Quality Pack
	- GOLDAPPS11i(B.11.11.0509.429)
	- GOLDBASE11i(B.11.11.0509.429)

修補程式包括:

- **PHSS 30966**
- PHCO 29328
- PHKL 25842
- **PHNE** 29445

這些更新和修補程式可從 HP IT 資源中心下載,其網址爲:<http://itrc.hp.com>。

# **Windows需求和問題**

## **支援的Windows版本**

Java ES 5 Update 1 支援下列 Microsoft Windows 版本:

- Windows 2000 Advanced Server SP4 和 Data Center Server SP4
- 用於 x86 及 x64 平台的 Windows 2003 Standard SP1 或更高版本 、用於 x86 及 x64 平台 的 Windows 2003 Enterprise SP1 或更高版本,以及用於 x86 平台的 Windows 2003 Data Center Server SP1 或更高版本
- Windows XP Professional SP2

對於受支援的 Windows 2003 版本, Sun 建議您使用 SP2 或更高版本。

# **Java ES 5 Update 1所支援的平台虛擬技術**

透過平台虛擬能夠在共用硬體之上的內含環境中執行多個不相關的訪客作業系統。由 於平台虛擬有很多好處,今日有各種各樣的虛擬技術和產品可以使用。

經過測試, Sun 支援在使用 Logical Domains (LDoms) 軟體虛擬化的 Solaris 10 環境上執 行之 Java ES 5 及 Java ES 5 Update 1 元件的部署,該軟體是在 Solaris 10 11/06 中引進的。

LDoms 在基於 UltraSPARC T1 和 T2 的伺服器上執行。如需有關 LDoms 及其功能和需求 的資訊,請參閱 Logical Domains 文件集 (<http://docs.sun.com/coll/ldom1.0>)。

如果您在非 LDoms 的虛擬化環境內所支援的作業系統中部署 Java ES 元件時碰到問題, 可能會要求您先在非虛擬化環境中示範該問題,然後 Sun 才能做出回應並提供服務。

**備註 –**同非虛擬化環境中的部署一樣,您應為每一台虛擬機器分配所建議的資源(處理 器、記憶體、儲存器等),以確保應用程式效能達到足夠的層級。如需所建議和支援的 系統需求,請參閱元件文件。

## **Java ES 5 Update 1支援的Web瀏覽器**

Java ES 5 Update 1 元件提供的網路型管理介面至少支援下列 Web 瀏覽器:

- 適用於 Solaris 9 和 10、Windows 2000 和 XP、Red Hat Linux 3 和 4、Mac OS X 的 Firefox® 1.0.7
- 適用於 Solaris 9 和 10、Windows 2000 和 XP、Red Hat Linux 3 和 4、Mac OS X 的  $Mozilla<sup>TM</sup> 1.7.12$
- 適用於 Solaris 9 和 10、HP-UX 的 Netscape™Communicator 7.1
- 適用於 Windows 2000 和 XP 的 Netscape Communicator 8.0.4
- 適用於 Windows 2000 的 Microsoft Internet Explorer 6.0 SP1
- 適用於 Windows XP 的 Microsoft Internet Explorer 6.0 SP2
- 適用於 Windows XP 的 Microsoft Internet Explorer 7.0

如需關於 Java ES 5 Update 1 元件提供的一般使用者 Web 介面所支援的 Web 瀏覽器的資 訊,請參閱提供介面之元件的版本說明。 Java ES 5 Update 1 元件的版本說明可從 <http://docs.sun.com/coll/1315.2> 中取得。另請參閱第 4 [頁的 「元件版本說明」。](#page-3-0)

## **Java Platform Standard Edition (Java SE)需求**

在 Solaris 和 Linux 上, Java Enterprise System 已證實可以與 Java SE 5.0 Update 12 (1.5.0\_12) 配合使用並將它納入其中,而且已證實除 High Availability Session Store (HADB) 之外的所有元件都可以與 Java SE 6 配合使用。在 HP-UX 上, Java Enterprise System 已證實可以與 Java SE 5.0 Update 3 (1.5.0\_03) 配合使用並將它納入其中。在 Windows 上, Java Enterprise System 已證實可以與 Java SE 5.0 Update 12 (1.5.0–12) 配合使 用並將它納入其中。

此外,以下各項與 Iava SE 1.4.2 相容:

- 共用元件
- 一般使用者用戶端應用程式
- 公用 Java API

特定元件可能支援 Java SE 的額外版本,或與某些 Java SE 版本有相容性問題。如需資 訊,請參閱元件的版本說明。

# **相容性問題**

下列各小節描述了 Java ES 5 Update 1 與 Java ES 5 之前的 Java ES 發行版本的向下相容性 方面的問題。另外,此處只提到了那些波及多個 Java ES 元件或是與 Java ES 安裝程式或 解除安裝程式有關的問題。如需與特定元件向下相容性有關的資訊,請參閱特定元件 版本說明中的相容性資訊。請參閱第 4 [頁的 「元件版本說明」以](#page-3-0)取得元件版本說明清 單。

## **Java SE 5.0 Update 12與Application Server 7 (**2137473**、**6203688**、**6409072**)不相容**

Java ES 5 Update 1 已證實可以與 Java SE 5.0 Update 12 (1.5.0\_12) 配合使用。如果 Java ES 安裝程式在系統上找不到此版本的 Java SE, 則安裝程式會安裝此版本,並透過符號連 結 /usr/jdk/entsys-j2se 使其可供 Java ES 元件使用。

Java ES 2004O2 隨附的 Application Server 7 版本會利用此符號連結, 但它與 Java SE 5.0 Update 12 不相容。因此,在您安裝 Java ES 5 Update 1 元件後, Application Server 7 便無 法再正常運作。

**解決方案**:Java ES 不支援在單一系統上混合安裝 2004Q2 版和 5 Update 1 版的元件。升 級 Java ES 2004Q2 版系統時,您必須升級所有元件。如果需要在升級期間存取 Application Server 7,您可以變更其配置,使其指向 Java SE 1.4.2 (隨 Java ES 2004Q2 一起 安裝):

- 1. 登入 Sun Java System Application Server 7 管理主控台。
- 2. 更新管理伺服器和每個應用程式伺服器實例的 Java 設定,變更 Java Home,使其指 向 Java SE 1.4.2 的位置。請記住要為每個實例執行 [套用變更] (Apply Changes)。
- 3. 停止包含管理伺服器在內的所有應用程式伺服器實例。
- 4. 修改 Application Server 7 config 子目錄中的 asenv.conf 檔案,將 AS\_JAVA 設定為指 向 Java SE 1.4.2 的位置。
- 5. 重新啟動 Application Server 7。

## **Java ES 5 Update 1共用元件與舊版Instant Messaging (**6440340**)不相容**

使用 Iava ES 安裝程式升級或安裝共用元件後,已安裝在系統上的舊版 Instant Messaging 將無法再正常運作。症狀包括 Instant Messaging Multiplexor 或伺服器無法啟動。

此問題是由於 Java ES 5 Update 1 的 Sun Java System Instant Messaging and Presence API (IMAPI) 共用元件與舊版 Instant Messaging 不相容所引起的。在下列情況下, Java ES 安 裝程式會安裝或升級 IMAPI:

- 安裝 Portal Server
- 安裝 Service Registry
- 安裝或升級所有共用元件

因此,此問題僅限於上述情況。

**解決方案**:將 Instant Messaging 升級至 7.2 版。

# **安裝問題**

以下資訊與使用 Java Enterprise System 安裝程式的安裝程序有關。

## **一般安裝問題**

## **使用Java ES安裝程式安裝元件後,您必須使用解除安裝程式來解 除安裝(無錯誤編號)**

若您直接移除元件套裝軟體或 RPM,則下次執行安裝程式時,安裝程式可能會發現該 元件仍處於已安裝狀態,但運作得不正常。

**解決方案**:如果您已手動移除元件套裝軟體或 RPM,您必須仍然使用 Java ES 解除安裝 程式來將該元件解除安裝。

### **在CLI模式中,即使缺少交換空間,Java ES安裝程式也會繼續進行 (**6436570**)**

如果您執行 Java ES 安裝程式的系統沒有足夠的交換空間來執行安裝程式,CLI 模式安 裝程式 (./installer -nodisplay) 會在顯示包含以下內容的錯誤訊息後繼續執行:

com.sun.entsys.dre.DREException: Not enough space

**解決方案**:如果您看到此訊息,請結束安裝程式。接著,配置更多交換空間或釋放現 有交換空間,然後再次執行安裝程式。

## **在無訊息模式下,如果狀態檔含有無效的ID,則安裝將會失敗,而 不顯示任何錯誤(**6585745**)**

如果您在無訊息模式下執行 Java ES 5 Update 1 安裝程式並且所指定的狀態檔含有無效的 ID (例如,來自上個版本的 Java ES),則安裝程式不會安裝任何軟體,而且不報告錯誤 就結束。安裝程式記錄檔包含下列訊息:

Exit Installation due to Error or User has selected exit on Warning.

**解決方案**︰以 Java ES 5 Update 1 安裝程式所產生的有效 ID 替代狀態檔中的 ID。使用此 指令來產生 ID:

./installer -id

## **使用—no選項時,如果您停止安裝,安裝程式就會丟出 InvocationTargetException (**6592472**)**

如果您以 —no 選項執行安裝程式並在「正在安裝」頁面上停止安裝,則安裝程式就會 結束,同時丟出 InvocationTargetException:

```
InvocationTargetException thrown in method cancelConfirmed in class
com.sun.wizards.core.WizardTreeManager
java.lang.NullPointerException
       at ...
```
**解決方案**:無。

### **在Solaris 10上,在整體根區域中安裝失敗(**6451030**)**

當在舊版 Solaris 10 的整體根區域中安裝 Iava ES 時,安裝程式會顯示以下其中一個訊 息:

**區域中不支援的元件 選取的元件所需之下列元件不受本機區域支援, 因此無法直接將它們安裝在本機區域中。 請先透過全域區域安裝這些元件,再繼續執行此安裝作業**

**共用元件**

或

**系統上所安裝的** Sun Web Console **套裝軟體有缺陷, 這會造成** Java ES **無法在整體根非全域區域中進行安裝。 要修正這種情況,您必須在整體根區域中安裝** Java ES **之前, 升級全域中的** Sun Web Console **套裝軟體。如需詳細資訊, 請參閱「**Java ES Release Notes**」**(**錯誤** 6451030) **及「**Installation Guide**」。** 出現這些訊息是因為已安裝的 Sun Java Web Console 套裝軟體包含錯誤的屬性設定,這 會讓安裝程式無法升級這些套裝軟體。包含錯誤屬性設定的 Sun Java Web Console 套裝 軟體隨附於 Solaris 10、Solaris 10 1/06、Solaris 10 6/06 和 Java ES 2005Q4。

**解決方案**:為解決此問題,您必須先升級全域區域中的 Sun Java Web Console 套裝軟 體,然後再將 Java ES 安裝到整體根區域中。您有兩種選擇:

- 在全域區域中,執行安裝程式並僅安裝「所有共用元件」。這會升級 Sun Java Web Console 套裝軟體並修正區域屬性,但也會將所有其他的 Java ES 5 共用元件安裝至全 域區域中,並傳遞至所有非全域區域中。如果在整體根區域中安裝舊版的 Java ES, 則您的狀況不會接受這種方式,也不建議採用。
- 在全域區域中,只升級 Sun Java Web Console 套裝軟體。若要如此,可登入全域區域 並瀏覽至 Solaris 的 Java ES 5 安裝目錄。以 root 身份執行以下指令:

cd Product/sunwebconsole ./setup

setup 程序檔會升級全域區域中的 Sun Java Web Console, 並傳遞升級至所有非全域 區域中。

## **在Solaris 10上,在稀疏根區域中進行安裝時,不會報告全域區域 中是否存在隨附的Application Server (**6512640**)**

在稀疏根區域中安裝 Java ES 時,安裝程式會檢查全域區域中是否存在必須先在全域區 域中升級,才能在稀疏根區域中安裝的元件。然而,安裝程式不會將 Solaris 10 隨附的 Application Server 版本報告為要升級的元件。

**解決方案**︰在稀疏根區域中安裝 Java ES 之前,首先在全域區域中執行安裝程式並升級 Application Server (如果安裝程式將其顯示為「可升級」)。

## **在Solaris 10上,啟動整體根區域時會出現Web Console錯誤 (**6584536**)**

在您安裝 Java ES 時,安裝程式會建立符號連結 /usr/jdk/entsys-j2se,以使元件能夠 存取同一版本的 Java SE。在全域區域中安裝 Java ES 元件後,當您嘗試啓動整體根區域 時,您可能會收到與 Web Console 有關的錯誤,這是因為已將 Web Console 套裝軟體傳 遞至整體根區域,卻未傳遞它們所依賴的符號連結。

**解決方案:**在整體根區域中手動建立符號連結,方法是在全域區域中輸入下列指令(假 設全域區域中所安裝的版本為 Iava SE 5):

ln -s /usr/jdk/instances/jdk1.5.0 *zone-path*/root/usr/jdk/entsys-j2se

其中,*zone-path* 是您在建立整體根區域時所指定的路徑。

## **在HP-UX上,Java ES安裝程式有效能問題(**6472918**)**

Java ES 安全程式會與 HP-UX 倉庫機制互動,以找到安裝元件、檢查相依性並安裝位 元。倉庫機制的用戶端-伺服器架構會使系統回應時間變慢,重複的互動會讓整體安裝 程序明顯比其他平台慢。

**解決方案**:無。

## **在Linux和Windows上,Web Console在將其容器從tomcat換成 Application Server後啟動失敗(**6534739**、**6566515**)**

如果您使用 wcswap 指令將 Web Console 所部署的容器從 tomcat 換成 Application Server, 則 Web Console 會由於沒有在 Application Server 中為它建立網域而啟動失敗。

**解決方案**︰不要在 Linux 或 Windows 上使用 Application Server 做為 Web Console 的容 器。如果您已嘗試將容器換成 Application Server,可以再次使用 wcswap 指令將 Web Console 的容器換回到 tomcat。

## **在Windows上,安裝程式不偵測Sun JavaWeb Console的現有安裝 (**6487548**)**

**解決方案**︰使用下列任一種解決方法:

- 在實際進行 Java ES 5 安裝之前,先移除 Windows 機器上已安裝的 Sun Java Web Console 版本。
- 再次向較新版本的 Sun Java Web Console 重新註冊已在上個版本中註冊的應用程式, 以便繼續存取這些應用程式。

## **在Windows上,在具有1 GB RAM記憶體的機器上進行安裝時會無 法預料地失敗(**6496578**)**

在 Windows 平台上,若在記憶體較小的機器上以在「安裝時自動配置」模式下全部安 裝的方式進行安裝,則會在配置後階段無法預料地失敗。

**解決方案**︰使用下列任一種解決方法:

- 最佳化您的 Windows OS 虛擬記憶體設定。
- 在您啓動 Iava ES 安裝程式之前,停止所有不必要的程式和服務,使可用的 RAM 最 大化。
- 進行選擇性安裝,使用「自訂」選項有選擇地安裝產品。

## **在Windows上,來自Windows System32的DLL與Java ES DLL衝突 (**6496600**)**

當 Windows system32 資料夾中存在某些 DLL (如 libnspr4.dll、nss3 和 smime) 時,就會 發生此問題。

這些 DLL 與安裝在 install-dir/share/lib 中的 Java ES 版本的 DLL 衝突,從而阻礙 Java ES 伺服器正常運作。

**解決方案**︰重新命名 system32 資料夾中的這些 DLL,以使 Java ES 伺服器使用這些 DLL 的正確版本。

**備註 –** 重新命名這些 DLL,可能會造成某些在 system32 資料夾中安裝了這些 DLL 的舊 有應用程式無法運作。

### **在Windows XP SP2上,安裝後,使用者無法登入到Web Console (**6498436**)**

**解決方案:**在 Windows XP Professional 上,必須停用 guest 帳號。

必須將登錄機碼

HKEY\_LOCAL\_MACHINE\SYSTEM\CurrentControlSet\Control\Lsa\ForceGuest 設定為 0,才 能成功進行認證。

#### **由於檔案描述元限制較低,安裝程式不報告元件配置故障 (**5018734**、**6523904**)**

如果系統的檔案描述元限制設定得過低,將無法正確配置某些元件。安裝程式不報告 這類配置故障,但配置記錄檔案會顯示這些故障。

解決方案:安裝前,將檔案描述元限制設定為較高的值,如 1024 或 2048。安裝後,您 可以將檔案描述元限制重設回其原先的值。

## **Java ES安裝程式需要某個機制來查詢產品授權類型是否為試用版 (**6265136**)**

安裝程式應檢查共用元件是否為試用版元件,並在其確為試用版元件時將其替代。

**解決方案**:確保在開始安裝之前工作站未安裝試用版元件。

#### **安裝記錄訊息不總是有效(無錯誤編號)**

請注意,記錄訊息不一定有效。例如,即使某些 (但不是全部) 元件產品在發生某種錯 誤後進行了安裝,也仍會顯示 [未安裝任何軟體] 訊息。

### **元件選取頁面中元件的自動選取有些混亂(**4957873**)**

選取元件產品後,安裝程式會自動選擇安裝任何附屬的元件產品。元件產品選取頁面 並不指出已將附屬元件產品與原始元件產品一併選取。

#### **解決方案**:無。

## **某些語言環境中介面的視窗寬度不足(**4949379**)**

某些語言 (例如德文) 的視窗寬度不足以顯示整個介面。因此,如提示之類的元素文字 的右邊或底部會被截斷。

**解決方案**:手動調整視窗大小。

## **Access Manager安裝問題**

## **在HP-UX上,Access Manager安裝找不到gettext二進位(**6497926**)**

在 HP-UX 上安裝 Access Manager 時安裝會失敗,這表示 Access Manager 找不到 gettext 二進位。

**解決方案**:下載 getext 0.14.6 或更新版本,並進行安裝。

## **Access Manager SDK配置導致Web伺服器啟動失敗錯誤(**6293225**)**

Web 伺服器啓動失敗問題可歸咎於 Access Manager 的 SDK 配置。在目前方案中, AMConfig.properties 檔案包含錯誤的資訊,會導致一連串的 Web 伺服器啓動失敗。下 列變數的資訊不正確:

- com.iplanet.am.directory.host
- com.iplanet.am.server.host
- com.iplanet.am.console.host
- com.iplanet.am.profile.host
- com.iplanet.am.naming.url
- com.iplanet.am.notification.url

**解決方案**:在節點 B (Access Manager SDK 隨 Web Server 一併安裝於該位置) 上,修改 <Web\_Server\_Instance\_dir>/config/server.xml 檔案,並將所需的 Access Manager JAR 檔案增加到類別路徑中。

## **在現有DIT上安裝Access Manager時必須重建Directory Server索引 (**6268096**)**

為了改善搜尋效能,Directory Server 有數個新增的索引。因此,在現有目錄資訊樹 (DIT) 中安裝 Access Manager 後,請執行 db2index.pl 程序檔以重建 Directory Server 索 引。例如:#./db2index.pl -D "cn=Directory Manager" -w password -n userRoot。

DS-install-directory/slapd-hostname/ 目錄中提供了 db2index.pl。

## **在啟用了SSL的Directory Server上安裝Access Manager (無錯誤編 號)**

如果 Directory Server 已安裝,且僅啓用了 LDAPS (SSL),Access Manager 的安裝將會失 敗。若要安裝 Access Manager,請先為 Directory Server 啓用 LDAP (無 SSL)。 在 Access Manager 安裝完成後,您可以停用 LDAP,只留下 LDAPS。

## **密碼與根尾碼中不允許有單引號(無錯誤編號)**

Access Manager 不支援在密碼 (如用於 amadmin 者) 與 Directory Server 根尾碼中使用單 引號 (\q),但支援使用反斜線 (\\)。

## **若Directory Server實作[重設密碼],Access Manager的安裝會失敗 (**4992507**)**

執行 Java Enterprise System 安裝程式時,若將 Directory Server 配置為要求使用者第一次 登入時變更密碼,Access Manager 的安裝會失敗。

**解決方案**:將 Directory Server 密碼重設策略設定為「off」。

## **當Access Manager和Directory Server安裝在不同的機器上時,將不 會對認證服務進行初始化(**6229897**)**

儘管 classpath 和其他 Access Manager Web 容器環境變數在安裝期間進行了更新,但安 裝程序不重新啓動 Web 容器。如果您在安裝 Access Manager 之後,於重新啓動 Web 容 器之前嘗試登入 Access Manager,則會傳回以下錯誤:

#### **認證服務未初始化。請與您的系統管理員連絡。**

**解決方案**:重新啓動 Web 容器,然後再登入 Access Manager。在您登入前,Directory Server 也必須處於執行狀態。

## **Access Manager不更新Application Server** domain.xml **(**6439597**)**

Access Manager 未正確地以 JVM 選項和伺服器類別路徑更新 Application Server domain.xml。已知會在以下情境中發生這種狀況:

- 1. 安裝並配置 Application Server 和 Directory Server。
- 2. 建立節點代理程式。
- 3. 建立非預設 Application Server 實例。
- 4. 在 [以後配置] 模式下安裝 Access Manager。
- 5. 編輯 amsamplesilent 檔案,然後使用 amconfig 執行該檔案。
- 6. 嘗試使用瀏覽器登入 Access Manager 時,顯示錯誤訊息。

**解決方案**:安裝 Access Manager 之前,編輯 amsamplesilent 檔案,使容器區段包含以 下資訊:

AS81\_HOME=/opt/SUNWappserver/appserver AS81\_PROTOCOL=\$SERVER\_PROTOCOL AS81\_HOST=\$SERVER\_HOST #AS81\_HOST=\$DISTAUTH\_HOST AS81\_PORT=\$SERVER\_PORT AS81\_ADMINPORT=\$ADMIN\_PORT AS81\_ADMIN=admin AS81\_ADMINPASSWD="\$ADMINPASSWD" AS81\_INSTANCE=server1 AS81\_DOMAIN=domain1 AS81\_INSTANCE\_DIR=/var/opt/SUNWappserver/nodeagents/*nodename*/*server-instance* AS81\_DOCS\_DIR=/var/opt/SUNWappserver/nodeagents/*nodename*/*server-instance*/docroot AS81\_ADMIN\_IS\_SECURE=true 編輯完成後,執行 amconfig 指令:

./amconfig -s amsamplesilent

# **Application Server安裝問題**

## **安裝Domain Administration Server後,Node Agent列示為已安裝且 相容(**6379283**)**

如果您安裝 Application Server Domain Administration Server, Application Server Node Agent 會在後續安裝階段作業中列示為已安裝且相容。此問題是由於 Domain Administration Server 和 Node Agent 使用同一組套裝軟體,僅在配置上有差異所引起。

**解決方案**:無。用於支援節點代理程式的軟體已安裝。若要建立節點代理程式,請使 用 asadmin create-node-agent 指令。請參閱 create-node-agent(1) 以瞭解詳細資訊。

## **安裝程式不識別使用者在配置頁面中輸入的主機名稱(**4931514**)**

安裝程式提示您輸入 Application Server 的「伺服器名稱」。但是,無論您在文字欄位中 輸入何內容,安裝程式都使用機器的實際主機名稱。

**解決方案**:如果伺服器名稱與伺服器的主機名稱不同,請成為超級使用者,並在相應 網域目錄 (「伺服器根」目錄) 中鍵入以下內容:

# find . -type f -exec grep -l \$HOSTNAME  $\{\} \ \setminus \$ ;

然後,適當地變更檔案內容。

### **無法在Linux上啟動網域(**6396102**)**

在 Linux 上,嘗試啟動網域會產生參照 libstdc++ 的異常。發生這種狀況的原因是 Application Server 要求 Linux 上具有某些相容性程式庫,但依預設不會安裝這些程式 庫。

**解決方案**:安裝以下相容性程式庫:

- compat-gcc-7.3-2.96.*build*.i386.rpm
- compat-gcc-c++-7.3-2.96.*build*.i386.rpm
- compat-libstdc++-7.3-2.96.*build*.i386.rpm

這些程式庫依預設不進行安裝,但 Red Hat Linux 發行物中提供了它們。請注意,*build* 的值可能會隨 Red Hat Linux 版本的不同而發生變化。

## **在Windows上,HADB實例並未在Application Server中啟動 (**6480152**)**

如果 Windows 機器未連線至網路,HADB 實例就不會啟動。

**解決方案**︰將 Windows 機器連線至網路。

## **Directory Server安裝問題**

## **在Solaris 9上安裝後會存在兩個版本的Directory Server (無錯誤編 號)**

Directory Server 5.1 與 Solaris 9 綑綁在一起。因此在您透過 Java ES 5 Update 1 安裝 Directory Server 後, 系統上將存在兩個版本: 來自 Solaris 9 的 5.1 版和來自 Java ES 的 6.2 版。

當您在這類系統上使用 Directory Server 時,您必須確定使用的是與您要管理的 Directory Server 版本關聯的指令集。

## **在Solaris 10上,即使Directory Server Control Center正在執行,也 無法與之連絡(**6590078**)**

如果正在執行 Solaris 10 08/07 或具有 Solaris 修補程式 120037–19 (x86) 或 120473–10 (sparc) 或更新版本的 Solaris 10 系統,則當您嘗試連線至 Directory Server Control Center 時,可能會收到下列形式的錯誤:

**無法聯繫** *hostname* **上的** DSCC **代理程式。請使用** cacaoadm **指令檢查** DSCC **代理程式安裝與否,且其是否在連接埠** *port-number* **上執行。**

當與 Directory Server Control Center 通訊的 cacao 程序歸非超級使用者擁有時,就會出 現此錯誤,且即使 Directory Server Control Center 正在執行,也是如此。

**解決方案**︰安裝修補程式 123896–14 (x86) 或 123893–04 (sparc) 或更新版本。

## **Monitoring Console安裝問題**

## **Monitoring Console無法與其他Java ES元件安裝在相同的主機上 (**6441664**)**

Java ES 安裝程式可讓您選取任何元件和所有元件來與 Sun Java System Monitoring Console 一併安裝。但是,由於 Monitoring Console 的限制,當它與其所監視的元件安 裝在相同的 Solaris 區域中時,將無法執行。如果與其他元件一起選取 Monitoring Console,安裝不會失敗,但您將無法配置和執行 Monitoring Console。

**解決方案**:在未安裝其他 Java ES 元件的專屬主機上安裝 Monitoring Console。 執行安裝 程式時,安裝其他元件時不選擇同時安裝 Monitoring Console。如需更多詳細資訊,請 參閱「Sun Java Enterprise System 5 Update 1 Monitoring Guide」中的「To Install the Monitoring Console with the Java ES Installer」程序。

或者,您可以透過在安裝有 Solaris 10 作業系統的本機區域中建立一個專屬邏輯主機, 將 Monitoring Console 與其他 Java ES 元件安裝在同一實體機器上。如需更多詳細資訊, 請參閱「Sun Java Enterprise System 5 Update 1 Monitoring Guide」中的「To Install the Monitoring Console in a Solaris Zone」程序。

如果您希望將 Java ES 元件安裝在您先前安裝和配置 Monitoring Console 的主機上,請遵 循「Sun Java Enterprise System 5 Update 1 Monitoring Guide」中的「To Unconfigure the Monitoring Console」程序。

## **Monitoring Console必須安裝在預設位置(**6471270**)**

如果 Monitoring Console 不安裝在預設位置, Web Console 找不到它,因此無法將其啓 動。

**解決方案**:安裝 Monitoring Console 時不指定非預設位置。

## **安裝程式不自動配置Monitoring Console (與**6488160**有關)**

安裝 Sun Java System Monitoring Console 後, Java ES 安裝程式不自動配置並啓動 Monitoring Console。

**解決方案**:您必須在安裝後手動執行指令來配置和啟動 Monitoring Console。請參 閱「Sun Java Enterprise System 5 Update 1 Monitoring Guide」中的「Installing the Monitoring Console」程序,然後參閱「Sun Java Enterprise System 5 Update 1 Monitoring Guide」中的「Starting the Monitoring Console」程序。

# **Portal Server安裝問題**

## **在Windows上,Portal Server不會用來做為部署平台(無錯誤編號)**

在 Microsoft Windows 上,僅可將 Portal Server 用來做為評估平台或開發平台。無法將 它用來做為部署平台。

## **在Windows上,Java ES安裝程式不會產生有效的Portal Server安裝 (無錯誤編號)**

如果您使用 Java ES 安裝程式在 Microsoft Windows 上安裝 Portal Server,則所產生的安 裝無法正常運作。

**解決方案**︰不要使用 Java ES 安裝程式在 Windows 上安裝 Portal Server。而是要從 Sun 下 載中心下載 Portal Server 7.1 Update 1, 網址為

<http://www.sun.com/download/products.xml?id=465e130d>。依照下載時所附 ReadMe 檔 案中的指示產生可以運作的 Portal Server 安裝。

## **在Windows上,如果未在DHCP中配置反向查找,PS-SRA、FTP和 Netlet就無法運作(**6472391**)**

當在 netlet 中使用 IP 位址時,如果未在 DHCP 伺服器中配置特定主機的反向查找項 目,則與該主機相關聯的作業就無法進行。

例如,如果 nslookup.exe ipaddress 傳回主機名稱失敗,就無法對這些 IP 位址進行 netlet 作業。

**解決方案**︰使用主機名稱而非 IP 位址。

## **安裝後無法登入Mobile Access (**6437280**)**

發生該問題的原因是 Access Manager Web 應用程式 web.xml 檔案中的 AMLControllerFilter 篩選器的篩選項目加有註釋。

解決方案: 在 Access Manager Web 應用程式的 web.xml 檔案中, 取消為 AMLControllerFilter 篩選項目添加的註釋。

## **說明檔案連結對桌面上的iFrameprovider無效(**6199105**)**

從 SampleIFrame Channel 按一下說明圖示會產生 [HTTP Status 404 — /portal/docs/en/desktop/iframechann.htm is not available]。

**解決方案**:無。未提供對 iFrame 提供者的說明。

## **Portal Server的安裝與解除安裝看似當機(**5106639**、**6350387**)**

在 Portal Server 的安裝與解除安裝期間,安裝程式和解除安裝程式看似當機。

**解決方案**:忽略表面上的不活動,等待 Portal Server 安裝或解除安裝程序完成,在效能 較低的系統上該程序可能會花長達 45 分鐘的時間。

## **在Portal Server Secure Remote Access的多重階段作業安裝期間,並 未驗證「存取主機」(**6592103**)**

如果您在一個安裝程式階段作業中安裝 Portal Server,然後在某個後續安裝程式階段作 業中安裝 Portal Server Secure Remote Access, 則安裝程式不會驗證您在該後續階段作業 中,在「Portal Server: Secure Remote Access:配置對入口網站的存取」頁面上所提供 的「存取主機」值。

**解決方案**:無。

### **在Portal Server Secure Remote Access的多重階段作業安裝期間,並 未驗證記錄檔使用者密碼(**6592140**)**

如果您在一個安裝程式階段作業中安裝 Portal Server,然後在某個後續安裝程式階段作 業中安裝 Portal Server Secure Remote Access,則安裝程式不會驗證您在該後續階段作業 中,在「Portal Server:Secure Remote Access:配置對入口網站的存取」頁面上所提供 的「記錄檔使用者密碼」值。

因而,portal.fabric 記錄檔會包含如 PSFB\_CSPFCO312: Incorrect LogUserPassword Entered 和 PSFB CSPFCO189: Validation of gateway Data Failed 等錯誤。

**解決方案**:無。

## **Sun Cluster安裝問題**

### **安裝程式要求不適用於Solaris 9 update 6的修補程式(**6315304**)**

在用於 x86 平台的 Solaris 9 update 6 上安裝 Sun Cluster 10 時, 安裝將會失敗, 因為安裝 時所需的修補程式 (修補程式 117714–06) 在 update 6 上不適用。

**解決方案**:無。在 x86 平台上,Sun Cluster 需要 Solaris 9 update 7 或更高版本。

## **執行Solaris 10的x86機器無法在叢集模式下啟動(**6299971**)**

執行 Solaris 10 的 x86 機器無法在叢集模式下啓動,因為對 Solaris 啓動架構專案進行了 變更。機器開機時會顯示以下錯誤訊息:

#### **使用此產品必須遵守授權規定。**

**通知:無法開啟** /etc/cluster/nodeid

#### **通知:正以非叢集模式開機**

**通知:無** PCI PROP **通知:無** PCI PROP **正在配置設備。 主機名稱:**pvyom1 devfsadm**:**minor\_init **對於模組** /usr/lib/devfsadm/linkmod/SUNW\_scmd\_link.so **失敗 正在載入** smf(5) **服務說明:**24/24 /usr/cluster/bin/scdidadm**:無法載入** DID **實例清單。 無法開啟** /etc/cluster/ccr/did\_instances**。 不做為叢集的一部份開機** /usr/cluster/bin/scdidadm**:無法載入** DID **實例清單。 無法開啟** /etc/cluster/ccr/did\_instances**。 注意:**path\_to\_inst **可能未更新。請依需要執行「**boot -r**」來進行更新。**

**解決方案**:執行以下步驟:

- 1. 將 /etc/cluster/nodeid 增加至 /boot/solaris/filelist.ramdisk。
- 2. 輸入以下指令:

# bootadm update-archive

 $#$  reboot  $r$ 

#### **當所有節點同時啟動時,無法形成16個節點的叢集(**6320429**)**

嘗試同時啟動 16 個節點的叢集的所有節點會造成節點發生錯誤,節點會進入當機狀 態,等待達到法定數目。

造成此錯誤的原因是私用互連交換器的配置不正確。必須為用於 Sun Cluster 私用互連 的交換器連接埠停用跨越樹狀結構。由於沒有為 16 個節點的叢集上的交換器執行此作 業,因此發生該錯誤。由於出現此錯誤,無法將叢集轉入線上狀態。

為了解決這個問題,必須為用於 Sun Cluster 私用互連的交換器連接埠停用跨越樹狀結 構。

**解決方案**:無。

### **安裝Sun Cluster本土化套裝軟體時顯示警告訊息(**6338473**)**

安裝 Sun Cluster 本土化套裝軟體時,會在 Java ES 安裝記錄中顯示以下警告訊息。本土 化套裝軟體命名為 SUNW\*scspmu。未選擇本土化元件進行安裝時,此警告訊息不會出 現。

**警告:**smreg **已無效,僅為與舊有主控台應用程式相容而保留。請改用** wcadmin**。**

**鍵入「**man wcadmin**」或「**wcadmin --help**」以取得詳細資訊。**

產生此警告的原因是 Sun Cluster 本土化套裝軟體使用 smreg 指令,而非 wcadmin,後者 是 Sun Java(TM) Web Console 3.x 中的新指令。此訊息會暗示客戶必須再執行一個步驟 才能完成 Sun Cluster 安裝,因此可能會誤導客戶。

**解決方案**:此警告不是因安裝錯誤而產生的。您可以放心地忽略此警告訊息。

## **Sun Cluster HA Application Server Agent不支援Application Server 8.1 與HADB 8.1 (**6212333**)**

安裝程式提供了選擇一併安裝 Sun Cluster HA Application Server Agent 與 Application Server 和 HADB 8.1 的選項。不過, HA Application Server Agent 不支援 Application Server 及 HADB 8.1。因此,您無法配置 HA Application Server。

**解決方案**:不將 HA Application Server Agent 與 Application Server 和 HADB 8.1 一併安 裝。

## **適用於先前版本Directory Server的Sun Cluster Data Services (無錯誤 編號)**

Java Enterprise System 2005Q1 包括適用於 Sun Java System Directory Server 5 2004Q2 的 Sun Cluster Data Service。如果需要適用於 Sun Java System Directory Server 5.0 或 5.1, 或適用 於 Netscape HTTP 4.1.6 版的 Sun Cluster Data Service, Sun Cluster 3.1 Data Services 10/03 發行版本中有提供。若要請求獲得該發行版本,請與您的 Sun 客戶服務代表連絡。

## **適用於Oracle Parallel Server/Real Application Clusters的Sun Cluster Data Services不是從Sun Cluster 3.1 CD安裝的(無錯誤編號)**

而是使用 Java Enterprise System 1 Accessory CD Volume 3 安裝的。此外,資料服務不是 使用代理程式 CD 安裝的,而是使用 Java Enterprise System 1 Accessory CD Volume 3 安裝 的。

## **如果系統中已有一個Sun Cluster代理程式,安裝程式不允許再安裝 其他Sun Cluster代理程式(無錯誤編號)**

如果您在執行 Java Enterprise System 安裝程式之前已經安裝了 Sun Cluster Agent,則安 裝程式不允許您安裝其他代理程式。

**解決方案**:使用 pkgadd 安裝其他 Sun Cluster 代理程式。

# **Web Server安裝問題**

## **在Windows上,在評估模式下配置成功後,Web Server服務並未啟 動(**6472285**)**

在 eval config 模式下將 Web Server 安裝在 Windows 上之後,不會自動啓動 Web Server 服務。

**解決方案**︰手動啟動 Web Server 服務。

## **若安裝目錄包含先前安裝版本的檔案,則Web Server安裝失敗(無 錯誤編號)**

解決方案:備份所有配置檔案。接著,移除安裝目錄,然後使用 Java Enterprise System 安裝程式來安裝 Web Server。

## **在CLI模式下,若在Web Server安裝期間指定範圍以外的連接埠, 則會產生令人困惑的訊息(**6592653**)**

當在 CLI 模式下安裝 Web Server 時, 如果您指定範圍以外的連接埠值,則安裝程式會 顯示下列令人困惑的訊息:

EntSysResources:webServerInstancePanel-OUtOfRangeAdminPort-Error-CLI

**解決方案**:無。

## **Web Proxy Server安裝問題**

#### **在評估模式下成功配置後,Web Proxy Server服務並未啟動 (**6472289**)**

在 eval config 模式下將 Web Server 安裝在 Windows 作業系統上之後,不會自動啟動 Web Proxy Server 服務。

**解決方案**︰手動啟動 Web Proxy Server 服務。

## **升級問題**

「Sun Java Enterprise System 5 Update 1 Upgrade Guide for UNIX」提供了在 Solaris 及 Linux 平台上升級至 Java ES 5 Update 1 的指示。以下段落中的問題說明升級指南中未包 含的情況,僅供與升級指南搭配參考使用,不能取代之。

升級指南和以下段落中的問題按發行版本和版本號碼參照 Java ES 版本。下表為發行版 本和版本號碼的關聯:

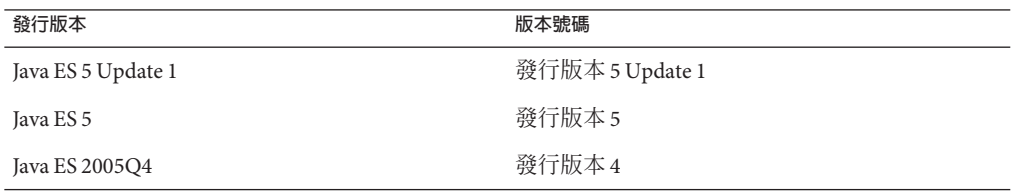

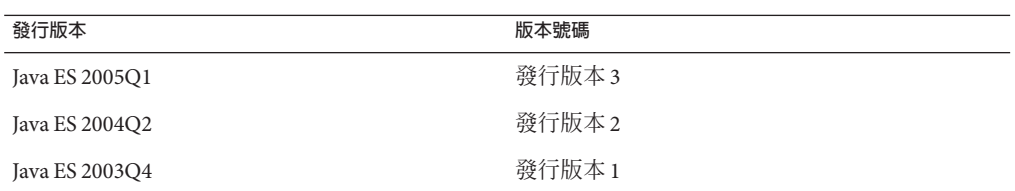

# **升級問題條列**

## **Access Manager** pre61to62upgrade**程序檔未正確處理基於DB的記錄 (**5042233**)**

Access Manager 從版本 6.1 到版本 6.2 的升級程序完成後, 升級記錄指出對基於 DB 的記 錄的處理不正確。

**解決方案**:無。Access Manager 從版本 6.1 至版本 6.2 的升級程序不支援備份 DB 記錄 表。

## **在其他元件升級至Java ES 5 Update 1後,Application Server中發生 JSP編譯錯誤(**6388329**)**

在執行發行版本 3 或發行版本 4 Application Server (版本 8.1) 的系統上,將任何 Java ES 元 件升級至 Java ES 5 Update 1 後,當您編譯 JSP 網頁時 Application Server 報告錯誤。

**解決方案**:將 Application Server 升級至 Java ES 5 Update 1,或套用以下修補程式至 Application Server 8.1:

- Solaris 系統上: 119166–17
- Linux 系統上: 119168-17

## **在Solaris和Linux上,Portal Server升級失敗—找不到**

#### /opt/SUNWappserver7/bin/asadmin **(**6313972**)**

**解決方案**:請參閱以下出版品以取得關於此問題之最新升級文件:「Sun Java Enterprise System 5 Update 1 Upgrade Guide for UNIX」

## **在Linux上,從Java ES 3升級Application Server後,Access Manager 停止運作(**6447925**)**

在 Linux 上從 Java ES 3 升級 Application Server 後, Access Manager 停止運作,且 server.log 檔案指示啟動 amlcontroller 時發生了錯誤。

**解決方案**︰手動安裝 sun-jss (JSS 4) 和 sun-jss3:

1. 輸入 rpm -qa | grep sun-jss 指令以檢查 sun-jss 和 sun-jss3 是否存在。

2. 如果缺少 sun-jss,請手動予以增加:

rpm -Uhv *download-root*/Linux\_x86/Product/shared\_components/Packages/sun-jss-4.2.4-4.i386.rpm

3. 如果缺少 sun-jss3,請手動予以增加:

rpm -Uhv *download-root*/Linux\_x86/Product/shared\_components/Packages/sun-jss3-3.1.11-1.i386.rpm

## **在非英文語言環境中升級Portal Server 7.1後,某些入口網站應用 程式無法正常運作(**6569515**)**

當使用修補程式將 Portal Server 7.1 升級到 Portal Server 7.1 Update 2 時, 在非英文語言環 境中執行 psupdate 後,各種與入口網站相關的應用程式可能無法正常運作。

**解決方案**︰在英文語言環境中重新執行 psupdate 程序檔:

1. 顯示並記下 \$LC\_ALL 及 \$LANG shell 變數目前的值:

echo \$LC\_ALL echo \$LANG

2. 將這些變數設定為與英文語言環境相應的值:

export LC\_ALL=en\_US.UTF-8 export LANG=en\_US.UTF-8

3. 重新執行 psupdate 程序檔:

psupdate -a -i

4. 復原 \$LC ALL 及 \$LANG的值:

export LC\_ALL=*value-noted-in-step-1* export LANG=*value-noted-in-step-1*

## **Web Server和Portal Server具有特殊的升級相依性(無錯誤編號)**

如果將 Portal Server 部署至您要升級到 Java ES 5 Update 1 的 Web Server 版本,則還必須 升級 Portal Server。

備註 – 由於沒辦法在 Windows 上將 Portal Server 升級到 Java ES 5 Update 1, 所以您也無法 在升級 Web Server 時升級 Portal Server。您必須轉而在嘗試升級 Web Server 之前,先對 Portal Server 進行遷移,以使用 Application Server 做為其容器。

## **對部署到Web Server中的Portal Server 7.0進行升級需要遵循非常規 的順序(**6507069**)**

升級部署在 Web Server 中的 Portal Server IFR (Interim Feature Release, 臨時功能發行版 本) 7.0 2005Q4 時,您必須以非標準順序升級元件。如需詳細資訊,請參閱「Sun Java Enterprise System 5 Update 1 Upgrade Guide for UNIX」。

## **在對部署至Web Server的Portal Server 7.0進行升級後,無法建立新 社群(**6562802**)**

在對 Portal Server 7.0 和 Web Server 進行升級後,若嘗試在 Portal Server 主控台中建立新 社群,則會產生錯誤。

**解決方案**︰遵循下列步驟:

- 1. 登入至 Web Server 管理主控台。
- 2. 按一下「配置」。
- 3. 選取正在執行的 Portal Server 實例的配置。
- 4. 按一下「Java」標籤。
- 5. 檢視「類別路徑前綴」的「路徑」設定。
- $6.$  以/usr/lib/cacao/lib/cacao\_caca0.jar 替代 /opt/SUNWcacao/lib/cacao\_cacao.jar。
- 7. 儲存變更並結束管理主控台。

## **在升級Portal Server 7.0後,無法使用「開發者範例」中先前就有 的社群(**6591992**)**

在升級 Portal Server 7.0 後,無法再使用 Developer Sample 中已存在的社群。

#### **解決方案**︰變更檔案

/var/opt/SUNWportal/portals/portal1/desktop/default/SearchProvider/dbMenu.jsp, 如下所示:

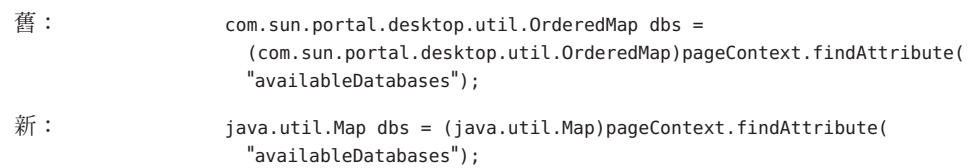

## **若有啟用,需升級帶有Instant Messaging的Monitoring Framework 1.0 (**6515859**)**

如果您啓用 Java ES 2005Q1 或 2005Q4 中 Instant Messaging 的監視功能, 在您升級至 Java ES 5 Update 1 後, 必須手動升級特性檔案。

<span id="page-31-0"></span>**解決方案**:當您升級指定主機上的 Instant Messaging 實例後,請編輯新的 mfwk.properties 檔案,以包含您要從舊 agent.properties 檔案中保留下來的配置參 數。

## **當在用於x86的Solaris 9上升級Java ES 3時,如果有兩個版本的 cacao正在執行,則psupgrade會失敗(**6550198**)**

當在用於 x86 的 Solaris 9 上從 Java ES 3 進行升級時,可能會有兩個版本的 cacao 正在執 行:用於支援 Instant Messaging 的 Java ES 3 版本,以及用於支援已升級元件的 Java ES 5 Update 1 版本。在此情況下, 用於升級 Portal Server 的 psupgrade 程序檔就會失敗。

**解決方案**︰在執行 psupgrade 程序檔之前,先停止 cacao 的 Java ES 3 版本:

/opt/SUNWcacao/bin/cacaoadm stop

在執行 psupgrade 後,重新啓動 cacao 的 Java ES 3 版本:

/opt/SUNWcacao/bin/cacaoadm start

## **在Windows上,使用「安裝後手動配置」選項進行升級時會建立 Message Queue和High Availability,但不會建立Application Server 程式群組(**6500958**)**

每當在「安裝後手動配置」模式下安裝或升級產品元件時,只有在手動配置產品之 後,才會建立產品的捷徑。

**備註 –** Message Queue不受此問題影響。

**解決方案**:無。

## **監視問題**

本節說明 Monitoring Console 與 Monitoring Framework 中的已知問題。Monitoring Framework 為一共用元件,會自動與其他元件一同安裝,以啟用監視。

## **監視所需的修補程式**

為避免出現 Monitoring Framework 中的一些已知問題,需具備下列修補程式。這些修 補程式包含於 Java ES 所需的其他修補程式軟體集或 Solaris 作業環境的更新版本中。然 而,您應驗證在要監視 Java ES 產品元件的主機上,這些修補程式或其替代程式是否存 在:

**表 1** 在Solaris作業環境中用於監視的修補程式

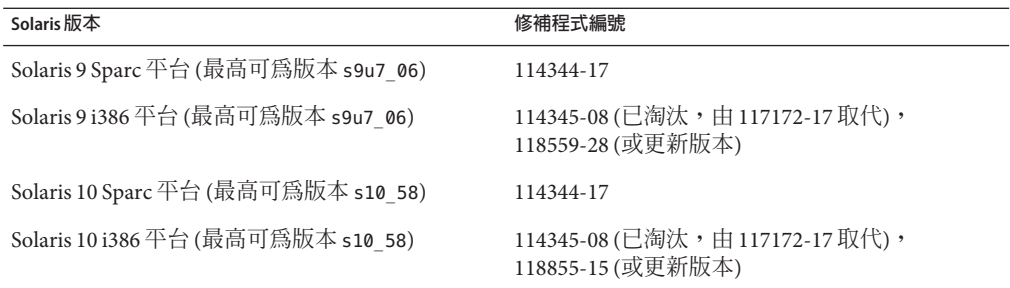

對於 HP-UX 作業系統,監視所需的修補程式包含於第 11 頁的 「HP-UX [需求和問題」](#page-10-0) 的說明中。

# **Monitoring Console介面問題**

## **未顯示新主機憑證以供驗證(**6467360**)**

當新增要監視的新主機時,Monitoring Console 使用 SSL 來保護連線安全,但不會顯示 所選主機呈現的憑證。因為 Monitoring Console 會將主機的根密碼傳輸至節點代理程 式,因此攻擊者很容易僞造預訂主機的 IP 位址並接收密碼。發生這種狀況的風險很 低,因為大部分的節點代理程式已在位於安全網路的主機上執行。

**解決方案**:如果您的節點代理程式主機沒有在安全網路內,您應先驗證其可信賴性, 然後再將這些主機新增為 Monitoring Console 內的新主機。若要驗證主機的可信賴性, 請登入主機並確定您可識別其配置和檔案系統。對於 UNIX 主機,您可使用 ssh 登入來 檢視憑證資訊。

## **「應用程式伺服器」指的是應用程式實例(**6495539**、**6388513**)**

包含於產品中的物件在 Monitoring Console 中稱為「應用程式伺服器」。請勿將此詞彙 與 Sun Java System Application Server 混淆。

解決方案: 在 Monitoring Console 環境中,應用程式伺服器是指已安裝 Java ES 元件的執 行中實例。

### **Monitoring Console中的回應時間很慢(** 6490794**、**6438443**)**

在 Monitoring Console 中顯示及切換頁面時,有時須花上 30 秒。

**解決方案**:於未安裝其他應用程式的功能強大的主機上執行 Monitoring Console。

## **無法以簡單方式停用特定元件的監視(**6446505**)**

Monitoring Console 無法以個別元件的基礎啓用或停用監視。

**解決方案**:您必須透過每個元件自己的機制啓用和停用元件監視。如需指示,請參 閱「Sun Java Enterprise System 5 Update 1 Monitoring Guide」中的第 2 章「Enabling and Configuring the Monitoring Framework」中元件特定的小節。

### **當受監視元件停止時,主控台並不總是加以反映(**6487785**)**

當受監視元件當機或正常停止時,其受監視物件不會自節點代理程式中移除,且仍會 在 Monitoring Console 左側的樹狀結構中顯示。同樣的,如果您停止整個節點代理程 式,那麼主機節點不會從左側樹狀結構中移除。此問題會間歇性發生。

**解決方案**:停止或重新啓動伺服器實例時,可能需要重新啓動節點代理程式、丰代理 程式與 Monitoring Console。如果您停止主機及其節點代理程式,則需要重新啓動主代 理程式和 Monitoring Console。「Sun Java Enterprise System 5 Update 1 Monitoring Guide」中的「To Restart a Node Agent」中的「To Restart a Node Agent」程序描述了如 何做到這兩點。

#### **監視規則與警報不會隨主機刪除(**6474032**)**

若有主機從 Monitoring Console 中移除,與此受監視元件相關聯的監視規則與警報不會 自動刪除。這會在您再次新增相同的主機時讓規則和警示狀態持續。

**解決方案**:如果您沒有計劃再次新增該主機,則使用「規則」 對話方塊尋找並刪除與 該主機關聯的所有規則。當主機移除時存在的警示可被確認,但會保留在 Monitoring Console 中,這是因為無法再存取觸發警示的受監視屬性。為避免讓警示一直處於確認 狀態,請在移除主機**之前**,先解決受監視元件中所有的警示狀況,並確認 Monitoring Console 中的警示。

## **當設定了排程間隔時,「監視規則」中的「停用」按鈕沒有作用 (**6513968**)**

如果為某條規則設定了排程間隔,您便無法停用該規則。

**解決方案**︰刪除規則而非停用它。

### **較不嚴重的Monitoring Console問題**

下列清單追蹤 Monitoring Console 中的其他已知問題。

- 6366190 預設未排序各種表格
- 6375583 從「使用此已安裝產品的物件」連結的主機,不該是未知的物件
- 6388558 使用 AppServer 外掛程式,「此伺服器包含的物件」應不會包含 子物件的子物件
- 6390983 主機表中,啟用與停用功能未正確運作
- 6396891 標題與描述欄位顯示 Statistics 與 Settings 物件,但不顯示基本物 件

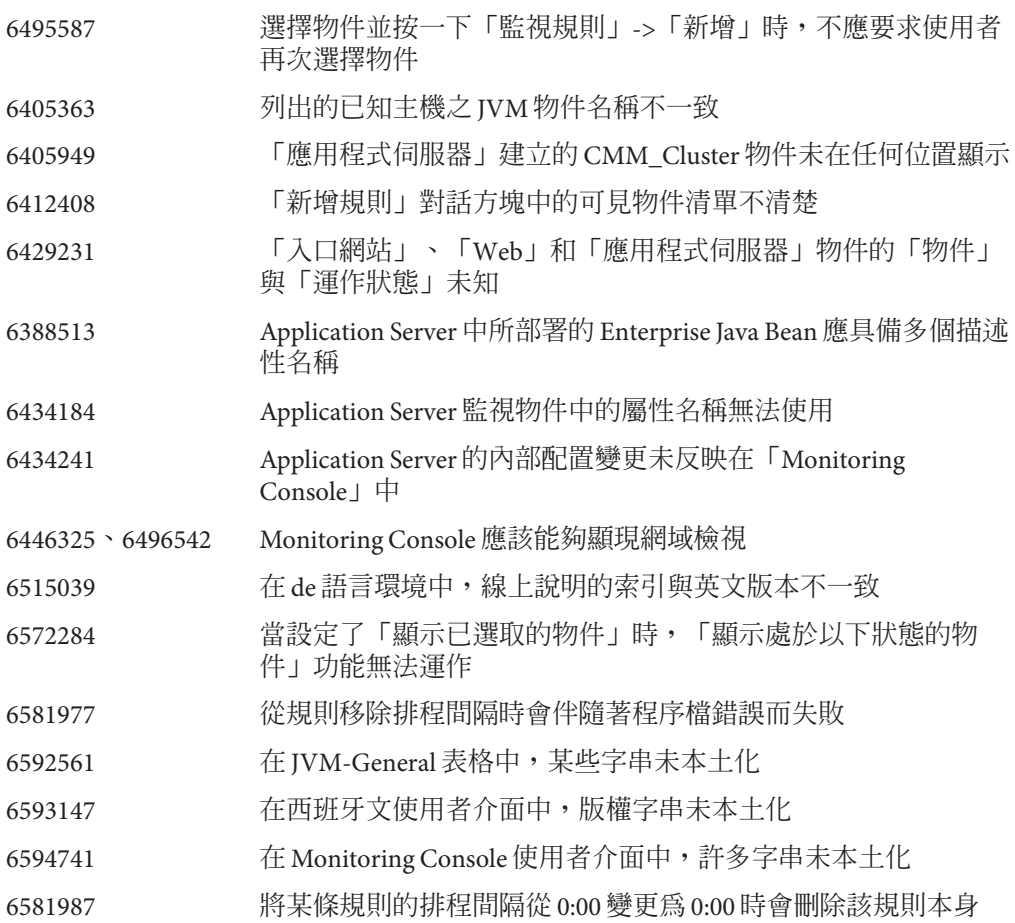

# **Monitoring Framework問題**

## **C元件在Linux上的監視效能緩慢(**6332884**)**

依靠 C 程式庫與 Monitoring Framework 連繫的元件在 Linux 作業環境執行時,在 Monitoring Console 中可能顯示較緩慢

**解決方案**:無。

## **C元件未與節點代理程式安全通訊(**6405037**)**

依靠 C 程式庫的元件與同一主機上節點代理程式之間的通訊不安全。依照預設,通訊 使用迴路介面,因此會降低安全性風險。

**解決方案**:無。

### **Java元件的SNMP效能低下(**6437945**)**

透過 SNMP 存取時,依靠 Java 程式庫與 Monitoring Framework 聯繫的元件會遭遇效能 問題。

**解決方案**:無。

#### **節點代理程式無法發現Solaris 9上的受監視元件(**6504230**)**

因 Solaris 9 中的一個錯誤,發往 IPv4 位址的封包未傳遞給 IPv6 通訊端上的偵聽程式。 這樣便會中斷節點代理程式與該主機上受監視元件之間的探索機制。

**解決方案**:強制節點代理程式的 JVM 以下列指令偵聽 IPv4 通訊端:

cacaoadm stop

oldvalue='cacaoadm get-param java-flags --value' cacaoadm set-param java-flags="\${oldvalue} -Djava.net.preferIPv4Stack=true"

然後按照「Sun Java Enterprise System 5 Update 1 Monitoring Guide」中的「To Restart a Node Agent」程序重新啟動節點代理程式、主代理程式和 Monitoring Console。

## **如果時鐘未同步,會阻止在Monitoring Console中添加主機 (**6487357**)**

若節點代理程式主機與主代理程式主機的時間相差太多,則在 Monitoring Console 中增 加節點的動作會失敗。主代理程式 Monitoring Framework 的錯誤記錄會「在建立 JRMP 連線過程中」報告發生嚴重錯誤。

**解決方案**:設定兩台主機的時間讓它們同步化。

### **HP\_UX:過多的同時監控規則造成例外狀況(**6481758**)**

當在 HP-UX 作業系統的節點代理程式中平行建立許多監視規則時, Java 虛擬機器 (JVM) 中的執行緒數字會超過核心參數限制,並導致 OutOfMemory 例外。

**解決方案**:下載並執行 HPjconfig 工具,如「Sun Java Enterprise System 5 Update 1 Monitoring Guide」中的「To Optimize Kernel Parameters for Monitoring Framework on HP-UX」程序所述。

#### **在Windows上,mfwkadm會發生錯誤(**6535233**)**

當您在 Windows 上執行 mfwkadm 指令時會發生下列錯誤:

'C:\Program' is not recognized as an internal or external command, operable program or batch file.

**解決方案:**透過在檔案 C:\Program Files\Sun\JavaES5\share\mfwk\bin\masetup.bat 的 第四行開始處增加 REM,將其加入註釋。

之前: if defined MFWK\_PATH goto perl\_cmd

之後: REM if defined MFWK\_PATH goto perl\_cmd

### **較不嚴重的Monitoring Framework問題**

下列清單追蹤 Monitoring Framework 中的其他已知問題。

6356355 在 Linux 上,啟用 IPv6 後探索功能無法運作

## **解除安裝問題**

## **一般解除安裝問題**

## **在Windows上,「解除安裝完成」面板上的「檢視記錄」按鈕不顯 示記錄檔(**6505473**)**

在遠端階段作業中完成安裝後,安裝程式記錄儲存於 temp 目錄中。

如果在安裝或解除安裝期間系統重新開機,則會刪除 temp。因此,當您按一下「檢視 記錄」按鈕時,就沒有可用的記錄檔。

**解決方案**:無。

## **在Windows 上,解除安裝某些 Java ES 修補程式需要** Sun Java(TM) Enterprise System 5.msi **(**6594140**)**

當您嘗試解除安裝某些 Java ES 5 Update 1 修補程式時,會出現一條錯誤訊息,指出 Sun Java(TM) Enterprise System 5.msi 不在其原來的安裝位置 C:\t\Windows。

**解決方案**︰下載 Java ES 5 並將其解壓縮至錯誤訊息中提及的安裝位置。然後,在解除 安裝 Java ES 修補程式後,您可以刪除下載和解壓縮的檔案。

# **Access Manager解除安裝問題**

## **Access Manager監視模組在解除安裝期間未取消註冊(**6360971**、** 6369681**)**

解除安裝 Access Manager 時,其監視模組描述元未取消註冊。只有在完成 Access Manager 升級後才會發生此問題。

**解決方案**:使用 cacaoadm 取消註冊 com.sun.cmm.am 描述元:

1. 確認有 com.sun.cmm.am 描述元:

```
# cacaoadm list-modules
List of modules registered:
com.sun.cacao.agent_logging 1.0
...
com.sun.cmm.am 1.0
...
```
2. 取消註冊描述元:

# cacaoadm unregister-module com.sun.cmm.am.xml

3. 重新啟動 cacao:

cacaoadm restart

4. 確認 com.sun.cmm.am 已取消註冊:

```
# cacaoadm list-modules
List of modules registered:
com.sun.cacao.agent_logging 1.0
...
```
(com.sun.cmm.am 1.0 應不再出現於註冊模組清單中)。

# **修補程式資訊**

從 Iava ES 5 發行版本開始, Sun 採用了一種新的支援模式, 以簡化探索、下載修補程式 並將其套用至 Java ES 元件的作業。此模式有兩個主要特點:

- 修補程式叢集包含所有 Java ES 元件之最新適當的修補程式
- 個別元件修補程式的關鍵字標記

**修補程式叢集**。對於 Java ES 所支援的數個平台,您可以下載修補程式叢集,其中包含 Java ES 5 中所提供元件版本的最新修補程式,包括那些用於將元件提升到 Java ES 5 Update 1 層級的修補程式。這些修補程式叢集會隨著元件提供新的修補程式而不斷更 新。

若要取得這些修補程式叢集中的一個:

- 1. 連線至 <http://sunsolve.sun.com>。
- 2. 按一下 [修補程式與升級程式] (Patches and Updates)。
- 3. 按一下 [建議的修補程式叢集] (Recommended Patch Clusters)。
- 4. 找到開頭為 「Java ES Accumulated」且適用於您作業系統版本和處理器架構的修補 程式,並進行下載。

**關鍵字標記**。從 Java ES 5 發行版本開始,Java ES 發行版本中包含的任何元件版本的任 何修補程式均會在各自的讀我檔案中以關鍵字進行標記,藉以指明該修補程式適用於 該 Java ES 發行版本。對於 Java ES 5 及更新發行版本,關鍵字標記為 java\_es-5。鑑於此 關鍵字標記,您可以使用 SunSolve 的 PatchFinder 功能,透過輸入 java\_es-5 關鍵字來 快速找到 Java ES 5 及更新發行版本的所有個別元件修補程式。

**備註 –** 您還可以在 Solaris 10 上使用 Sun Connection 取得 Java ES 的修補程式。如需詳細資 訊,請參閱 <http://www.sun.com/service/sunconnection>。

# **可再分發的檔案**

Sun Java Enterprise System 5 Update 1 的部分元件包含您可再分發的檔案。如需這些檔案 的相關資訊,請參閱您所使用之元件的版本說明。

## **Berkeley Database使用權說明**

本產品包括 Berkeley Database (Oracle Corporation 產品) 的物件和/或原始碼。Berkeley Database 軟體的使用權與 Java Enterprise System 或其授權衍生品的使用權分開, 必須另 行授權。

# **為殘障人士提供的無障礙功能**

欲獲得此媒體發佈以來已發行的無障礙功能,請向 Sun 索取依據美國「Section 508」法 規進行產品評估所得之結果文件,以便決定最適合部署無障礙功能解決方案的版本。 以下網址將提供應用程式的更新版

本:<http://sun.com/software/javaenterprisesystem/get.html>。

如需有關 Sun 在無障礙功能方面之成果的資訊,請至 <http://sun.com/access>。

## **Java ES 5 Update 1的文件**

可在 docs.sun.com 上取得 Java ES 5 Update 1 的產品文件:

- 版本說明︰<http://docs.sun.com/coll/1315.3> 與 <http://docs.sun.com/coll/1426.3>
- 系統層級的安裝、升級和規劃手冊:<http://docs.sun.com/coll/1286.3> 與 <http://docs.sun.com/coll/1412.3>
- 每個元件的手冊集:<http://docs.sun.com/prod/entsys.5>

此外,您還可以在 BigAdmin 上針對 Java ES 的資訊中心找到其他各種文 件:<http://www.sun.com/bigadmin/hubs/javaes>。

# **文件、支援與培訓**

Sun 網站提供了下列附加資源的相關資訊:

- 文件(<http://www.sun.com/documentation/>)
- 支援 (<http://www.sun.com/support/>)
- 培訓(<http://www.sun.com/training/>)

# **搜尋Sun產品文件**

除了從 docs.sun.com™ 網站搜尋 Sun 產品文件外,還可藉由在搜尋欄位中鍵入下列語法 來使用搜尋引擎:

*search-term* site:docs.sun.com

例如,若要搜尋「broker」,請鍵入下列語法:

broker site:docs.sun.com

若要將其他 Sun 網站納入您的搜尋中 (例如,[java.sun.com](http://java.sun.com)、[www.sun.com](http://www.sun.com) 與 [developers.sun.com\)](http://developers.sun.com),請在搜尋欄位中用 sun.com 取代 docs.sun.com。

## **協力廠商網站參照**

本文件提供了協力廠商的 URL 及其他相關資訊做為參照。

**備註 –** Sun對於本文件中所提及之協力廠商網站的使用不承擔任何責任。Sun對於此類 網站或資源中的 (或透過它們所取得的) 任何內容、廣告、產品或其他材料不做背書, 也不承擔任何責任。對於因使用或依靠此類網站或資源中的 (或透過它們所取得的) 任 何內容、產品或服務而造成的或連帶產生的實際或名義上之損壞或損失,Sun 概不負 責,也不承擔任何責任。

## **Sun歡迎您提出寶貴意見**

Sun 致力於提高文件品質,因此誠心歡迎您提出意見與建議。若要提出您的意見,請至 <http://docs.sun.com> 並按一下 [傳送您的意見] (Send Comments)。請在線上表單中提供 完整的文件標題與文件號碼。文件號碼位於書本的標題頁或文件的 URL 中,通常是一 組 7 位或 9 位數的數字。例如,本書的文件號碼為 820-2943。提出意見時您還需要在表 格中輸入此文件的英文標題和文件號碼。例如,本文件的英文文件號碼為 820-2829, 完整標題為「Sun Java Enterprise System 5 Update 1 Release Notes」。